**Модуль MIGRATE и другие средства импорта содержания в Drupal**

# Григорий НАУМОВЕЦ Киев Украина

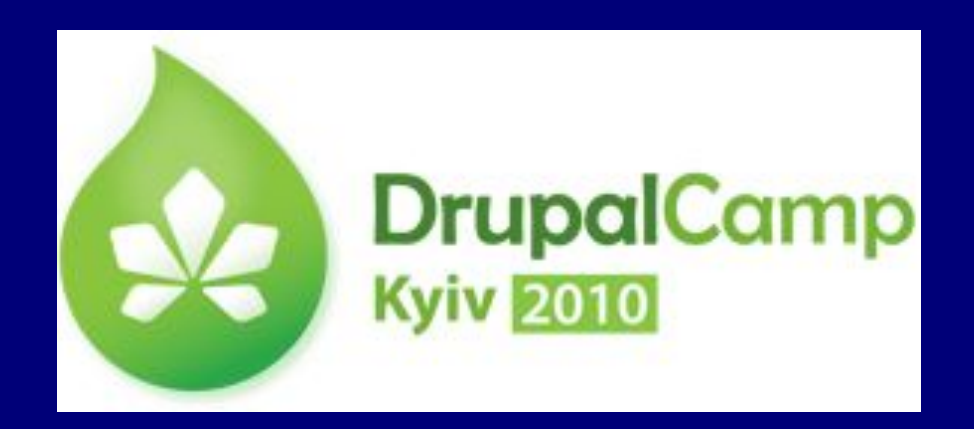

# **План**

- В чём задача и в чём проблема
- Средства для импорта содержания в Drupal из популярных CMS
- Универсальные средства: Migrate, Node import и другие
	- Хранение содержания в Drupal: обзор таблиц
	- Node import и типичные проблемы переноса данных
	- Migrate и вспомогательные модули
	- Новые возможности
- Перспективы
- Целевая аудитория: содержание должно быть понятно и начинающим  $\odot$

#### **Создание сайта на основе существующего**

- Сколько статей/нод нужно перенести? Если мало может, быстрее всего будет скопировать их вручную?
- Импорт содержания: задача-минимум перенести основное содержание (заголовки и тела статей/нод)
- Задача-максимум полный перенос сайта, включая
	- Классификационные категории (таксономия)
	- Файлы, их URLы и связь со статьями/нодами
	- URLы статей/нод
	- Языки статей/нод, связь между разноязычными версиями
	- Пользователи, их пароли, профили, права доступа
	- Авторство статей/нод
	- Даты создания/модификации статей/нод
	- Показатели оценки статей/нод пользователями или менеджерами сайта
	- И наверняка что-нибудь ещё, что вы заранее не смогли предугадать

# **"Переезд" на Drupal с других CMS: готовые решения**

• Home » Installation guide » Migrating to Drupal http://drupal.org/handbook/migrating

- Предлагаются либо специальные модули для переезда с конкретной CMS на Drupal, либо наборы скриптов и инструкций по переносу баз данных и файлов
- Проверяйте, для каких версий исходной CMS и Друпала разработаны модули или скрипты: если с тех пор структуре баз данных, старые скрипты могут не сработать

### **Примеры модулей для "переезда" на Drupal с других CMS**

- Joomla to Drupal http://drupal.org/project/joomla
- Wordpress Import http://drupal.org/project/wordpress\_import WP2Drupal http://drupal.org/project/wp2drupal
- PHP-Nuke to Drupal http://drupal.org/project/phpnuke2drupal
- phpBB2Drupal http://drupal.org/project/phpbb2drupal
- vBulletin to Drupal http://drupal.org/project/vbtodrupal
- И т.д. и т.п.

# **Сравнение различных модулей для импорта и экспорта**

• http://groups.drupal.org/node/21338 Comparison of Content and User Import and Export Modules

# **Модуль Node import**

• http://drupal.org/project/node\_import

- Импорт содержания из текстовых файлов в формате CSV (comma-separated values) или TSV (tab-separated values)
- CSV или TSV можно экспортировать из Microsoft Excel, или из phpmyadmin
- Текст в файле должен быть в кодировке UTF-8

# **Модуль Node import**

- Можно импортировать данные в поля нод стандартных типов (page, story, etc.) и нестандартных (CCK)
- В ходе импорта анализируется структура исходной CSVтаблицы и задаётся соответствие: какую колонку таблицы импортировать в какое поле ноды

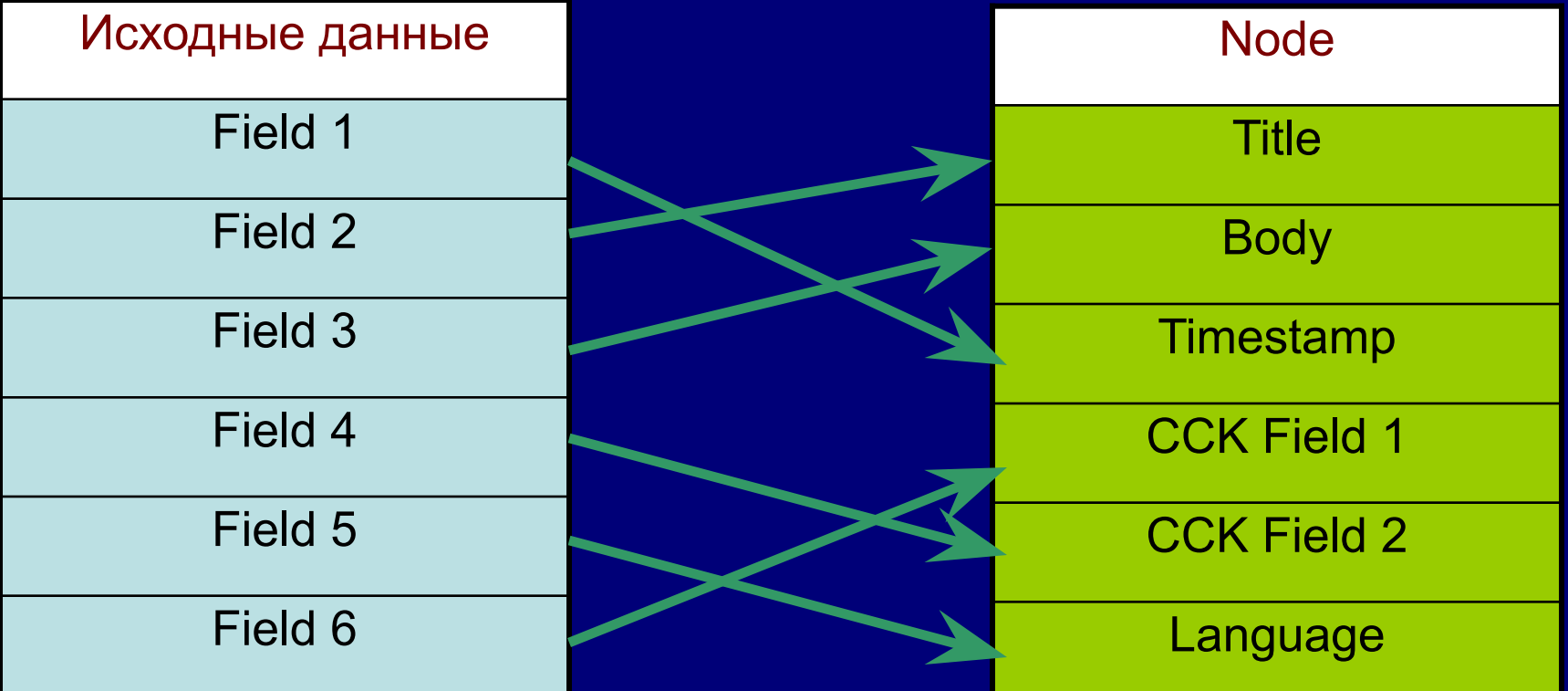

# **Node import: возможные проблемы**

Перенос классификационных категорий в таксономию: возможна разная структура записи

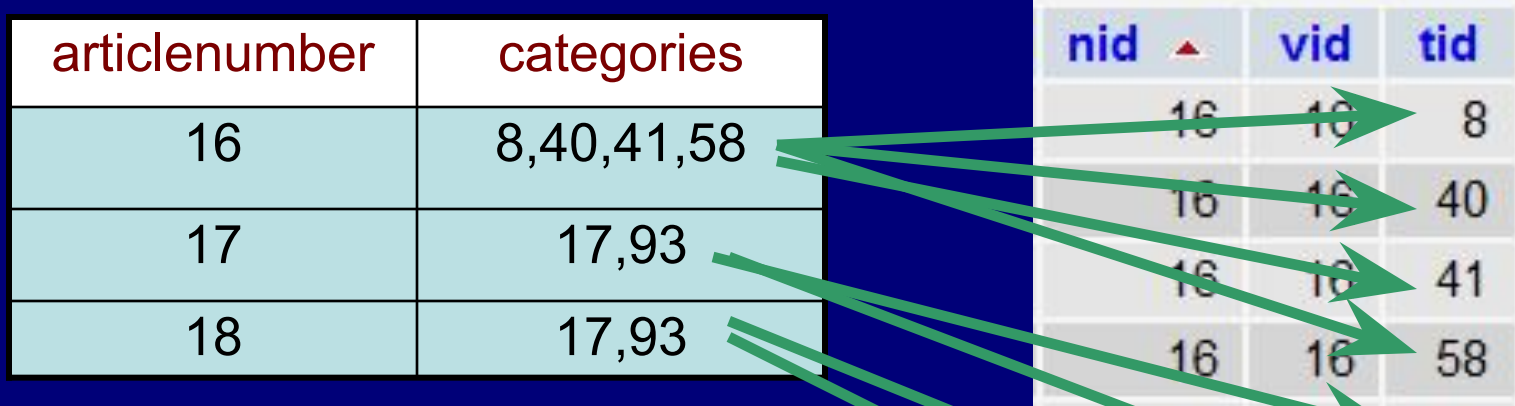

В исходном материале категории для каждой статьи перечислены через запятую, в Друпале о каждой таксономической категории (tid) делается отдельная запись с указанием идентификаторов ноды (nid, vid)

Для простоты показан случай, когда номера нод и таксономических терминов равны номерам статей и классифкационных категорий в исходном материале – но реально это может быть не так

Table: term\_node

18

18

17

93

17

93

ÍM

圓

# **Возможное решение таких проблем**

- Создаётся временное («техническое») поле, куда импортируются данные, которые нужно будет преобразовать (например, список категорий через запятую)
- Потом пишется sql-скрипт (или php-код), который выполняет нужное преобразование: в данном случае, просматривает содержимое временного поля и для каждой найденной категории создаёт соответствующую запись в таблице term\_node
- Заодно, при необходимости, коды категорий исходного материала меняются на идентификаторы таксономических категорий Друпала
- Когда импорт содержания закончен и всё проверено, временные поля можно удалить

#### **Node import: ещё один пример возможных проблем**

Перенос многоязычного сайта: возможна разная схема записи данных о языке и стыковки разноязычных статей/нод

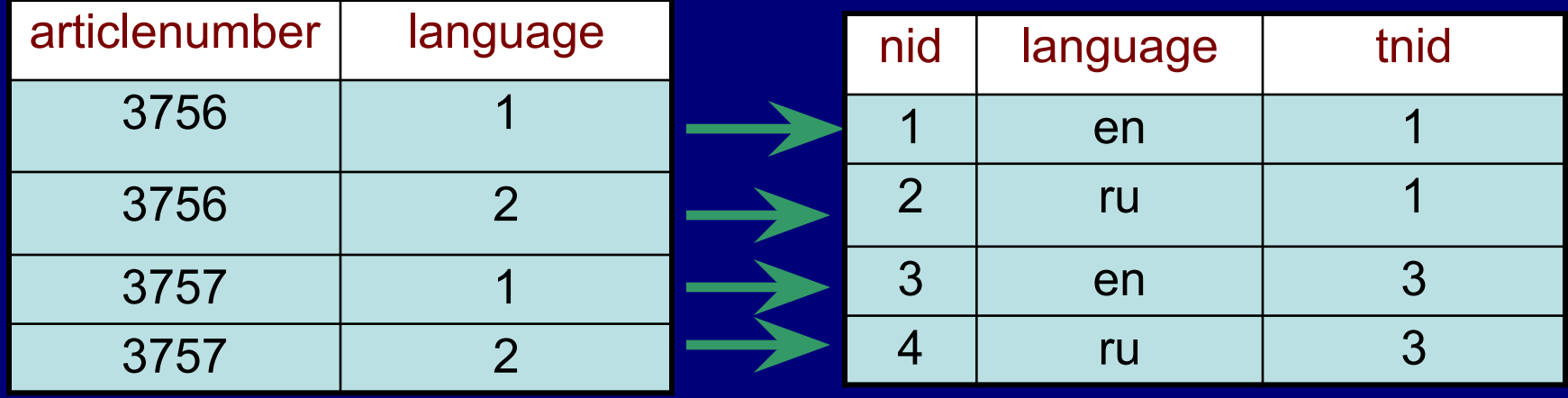

Пример: в исходном материале язык описывается цифровым кодом (1,2,…), разноязычные версии стыкуются по номеру статьи (articlenumber)

В Друпале язык описывается буквенным кодом (en,ru,…), разноязычные версии стыкуются по tnid (номеру ноды-«оригинала»), при этом номера нод не равны номерам статей (nid≠articlenumber)

## **Возможное решение**

- Исходный номер статьи (articlenumber) импортируется во временное поле
- Пишется sql-скрипт (или php-код), который должен:
	- Преобразовать коды языков для поля 'language' ('1'->'en', '2'->'ru' и т.д.)
	- Сформировать значения поля 'tnid' таким образом, чтобы, допустим, для нод с language='en' tnid=nid а для нод с language='ru' tnid = номеру англоязычной ноды с таким же значением articlenumber.
- В конце временные поля удалить

# **А как вообще в Друпале хранится содержание?**

• В каких таблицах базы данных хранится основное содержание ноды и прочие данные, которые с ней связаны?

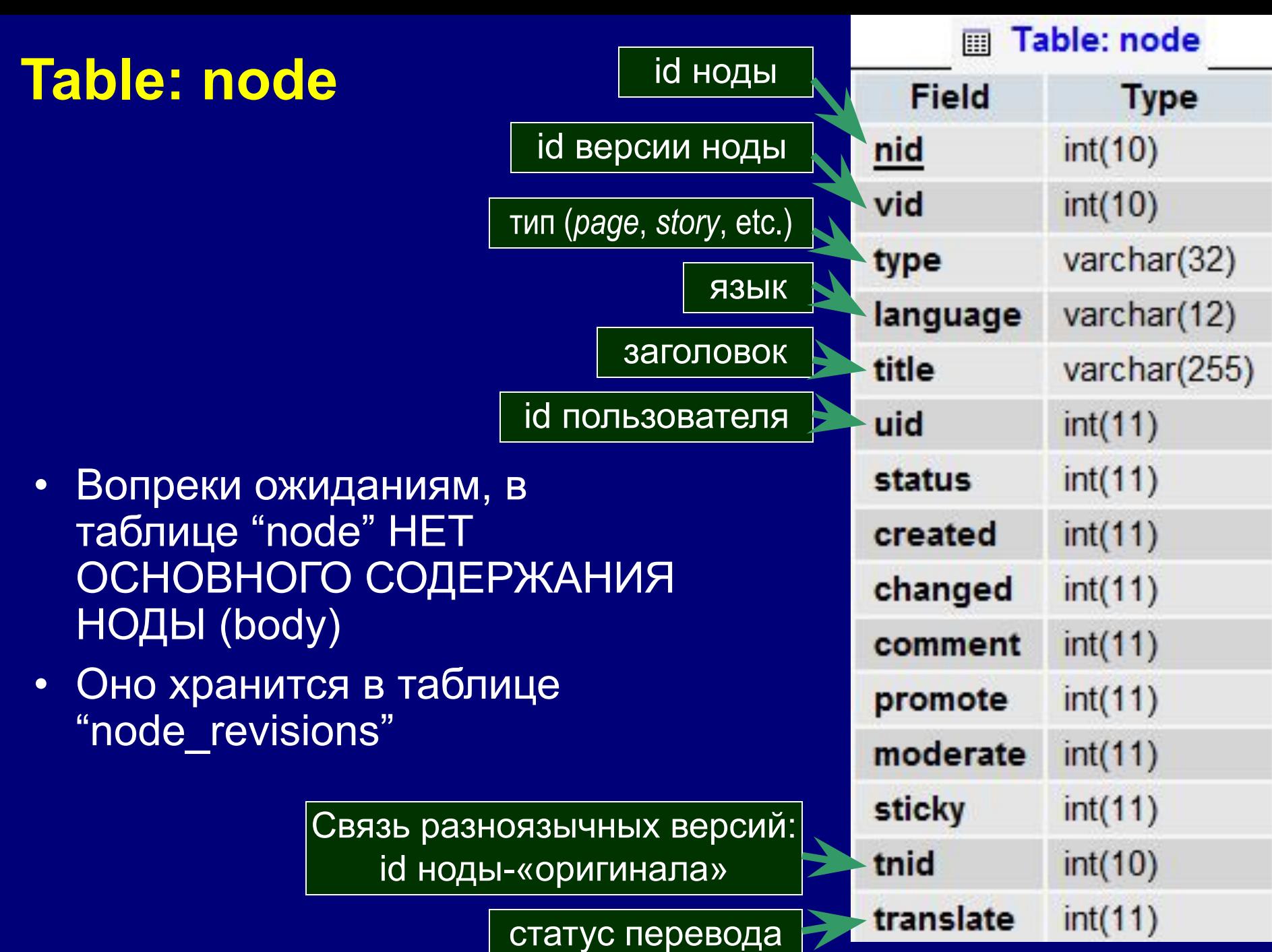

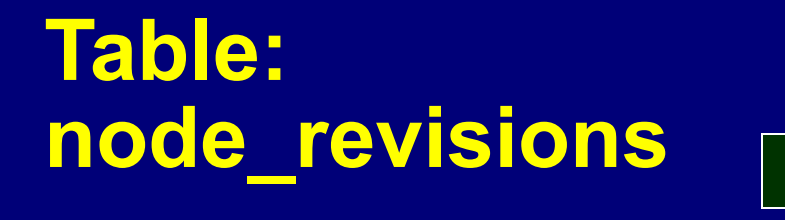

• Именно в этой таблице хранится основное содержание («тело») ноды

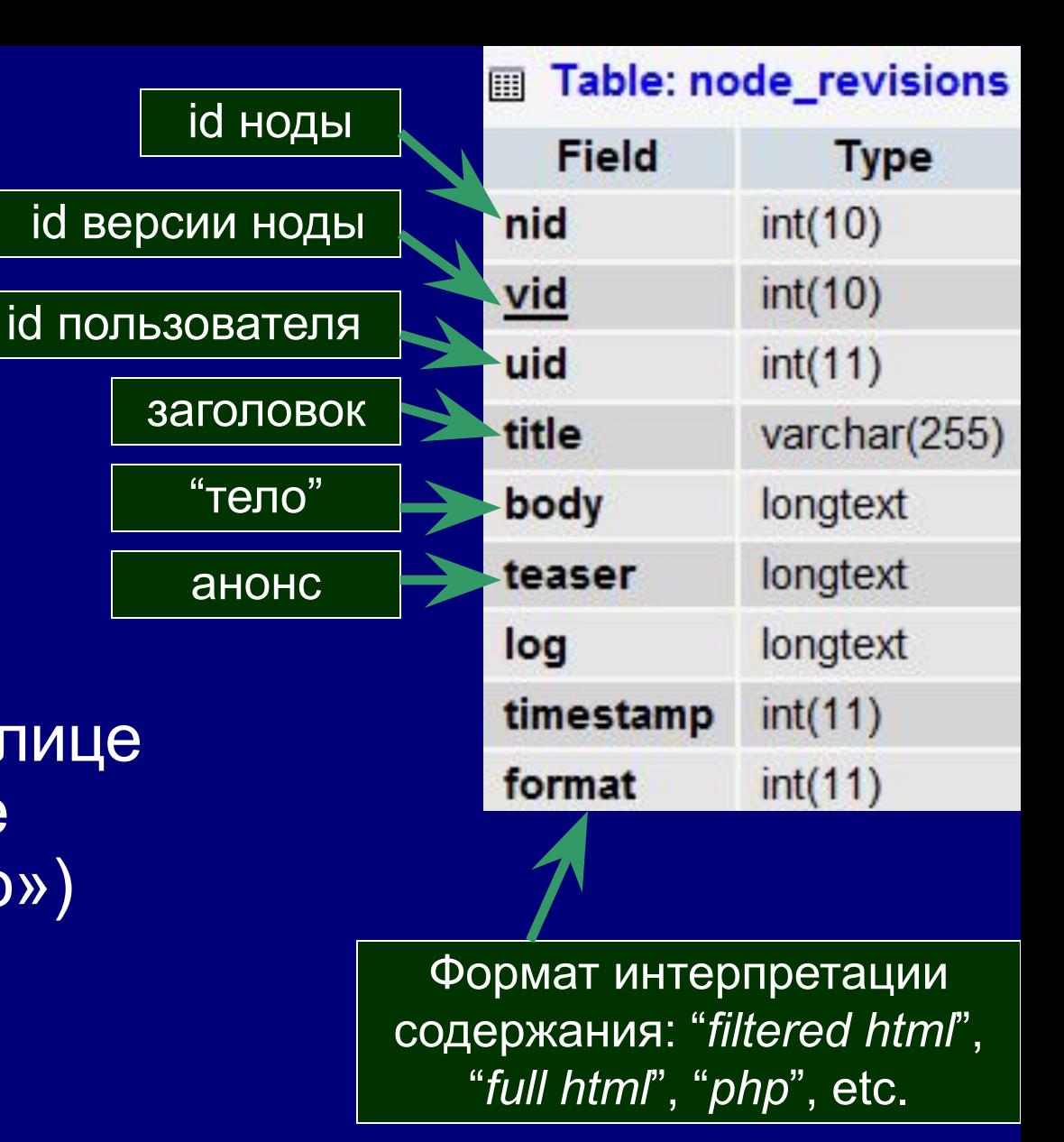

#### **Дополнительные таблицы для нестандартных типов CCK и используемых в них полей**

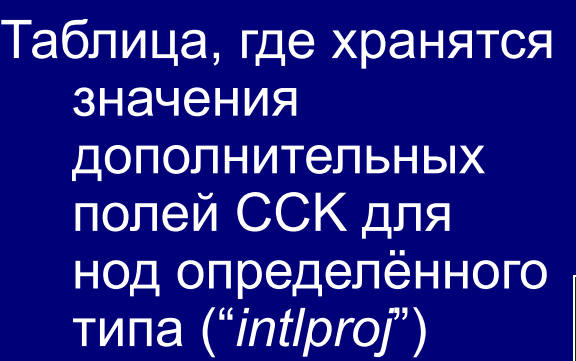

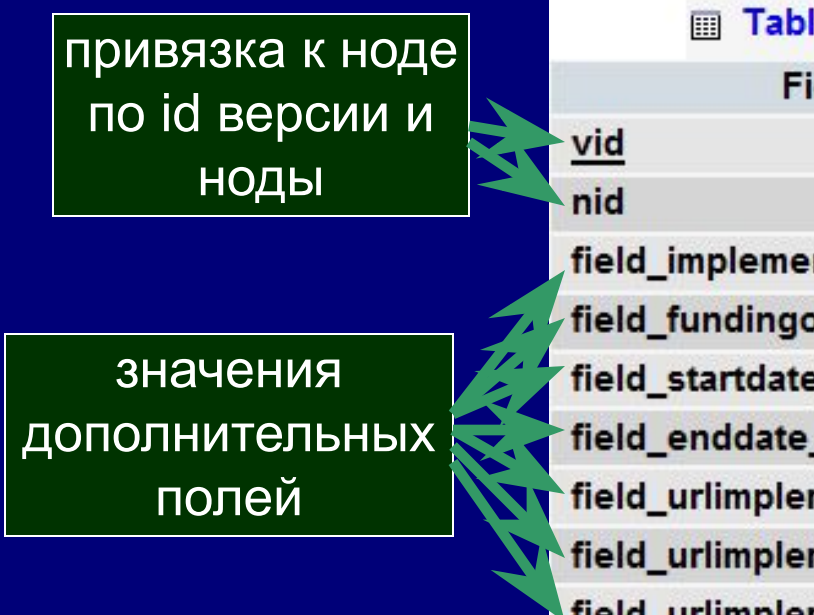

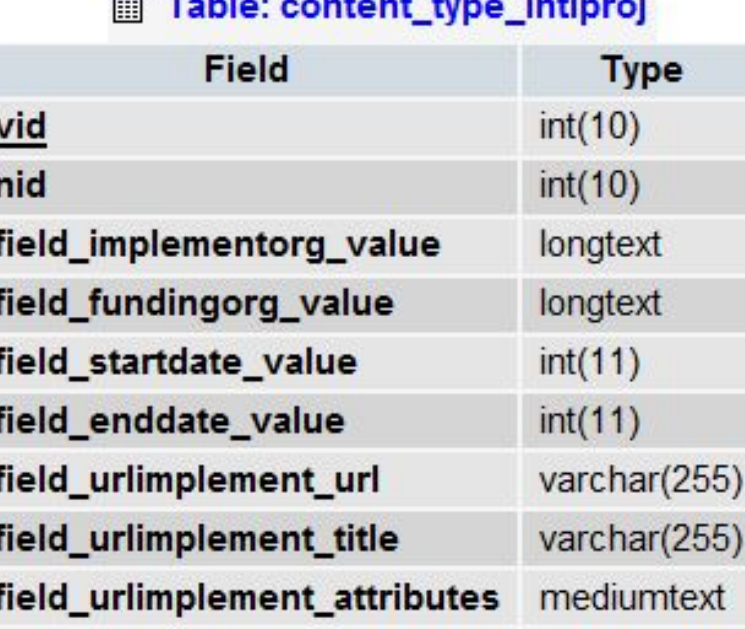

Таблица, где хранятся значения дополнительного поля CCK ("*areafocus*"), используемого в нодах нескольких типов

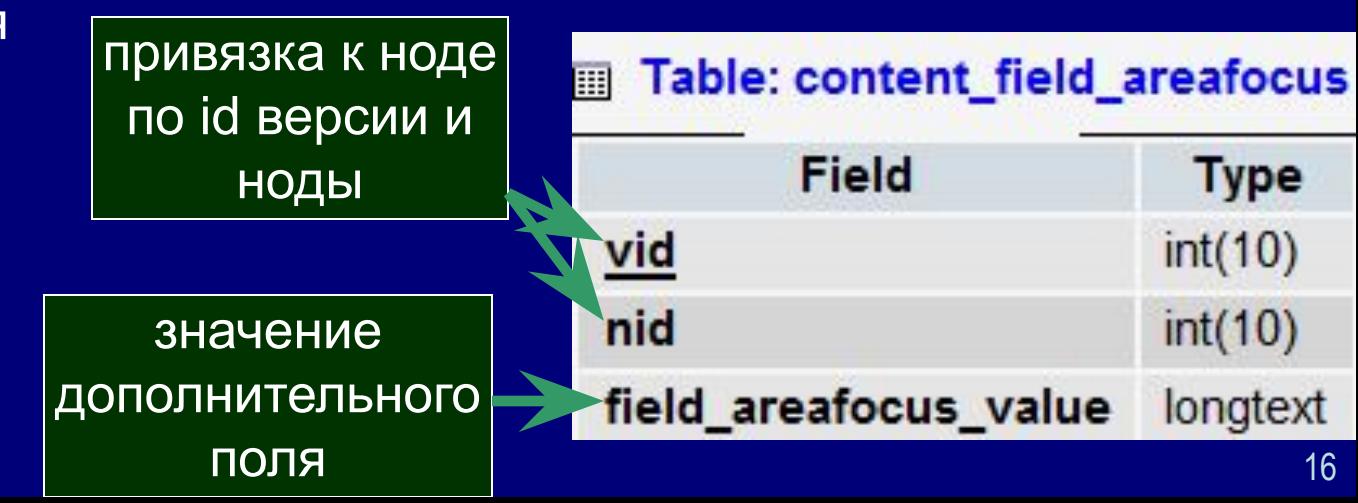

# **Таблицы, в которых описана таксономия**

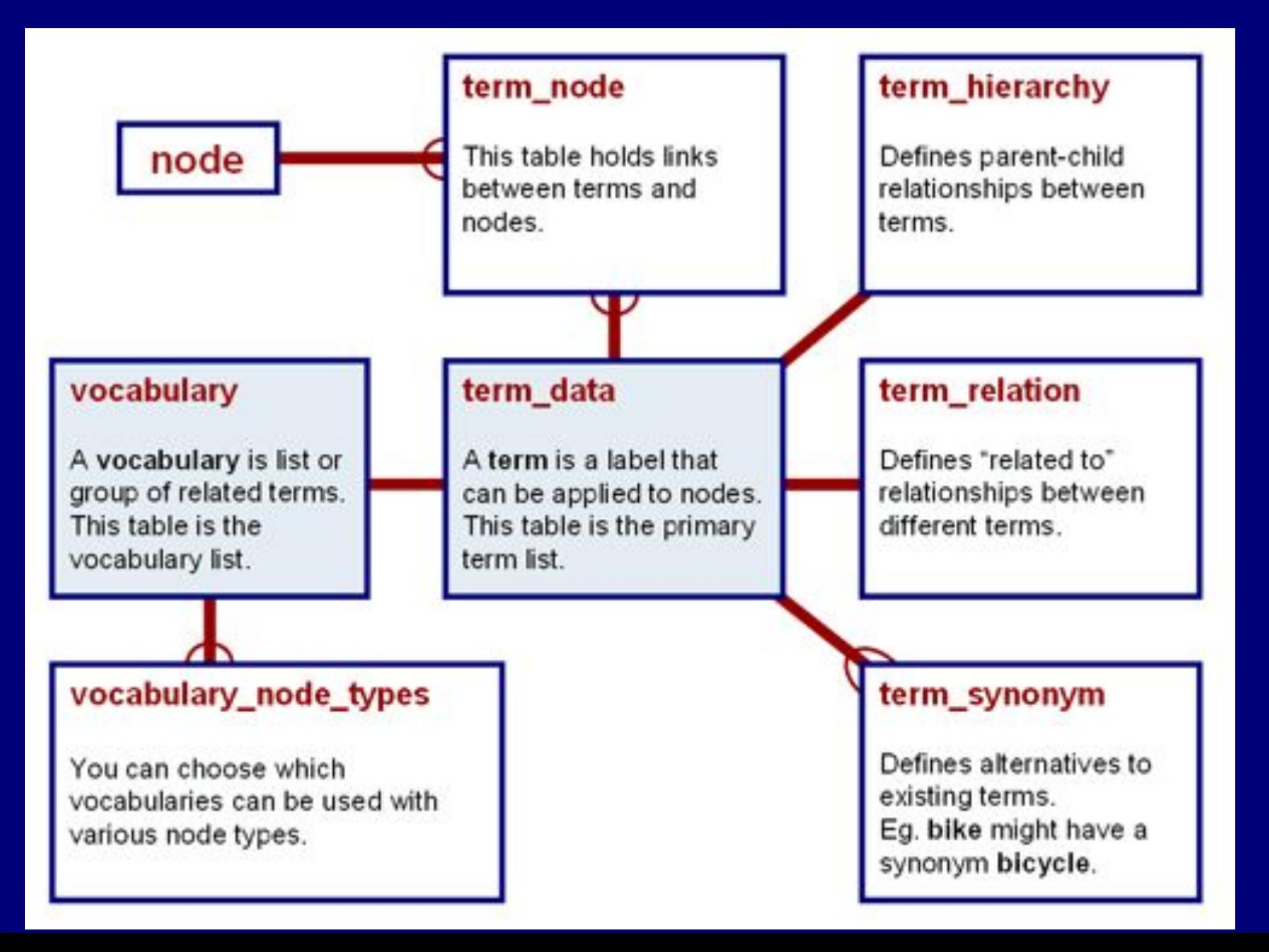

## **Данные о файлах и их связи с нодами: таблицы upload и files**

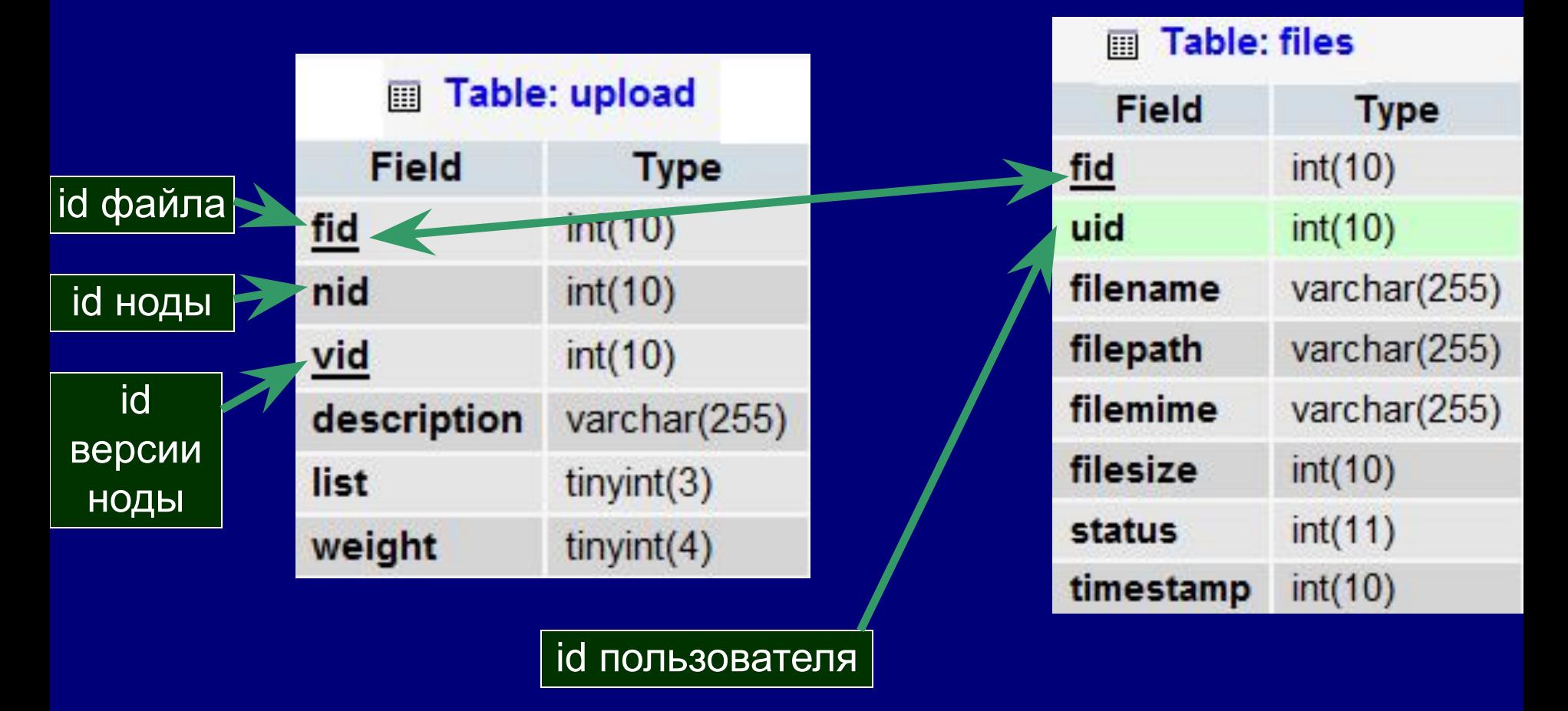

## **Данные об адресах (алиасах) нод: таблица url\_alias**

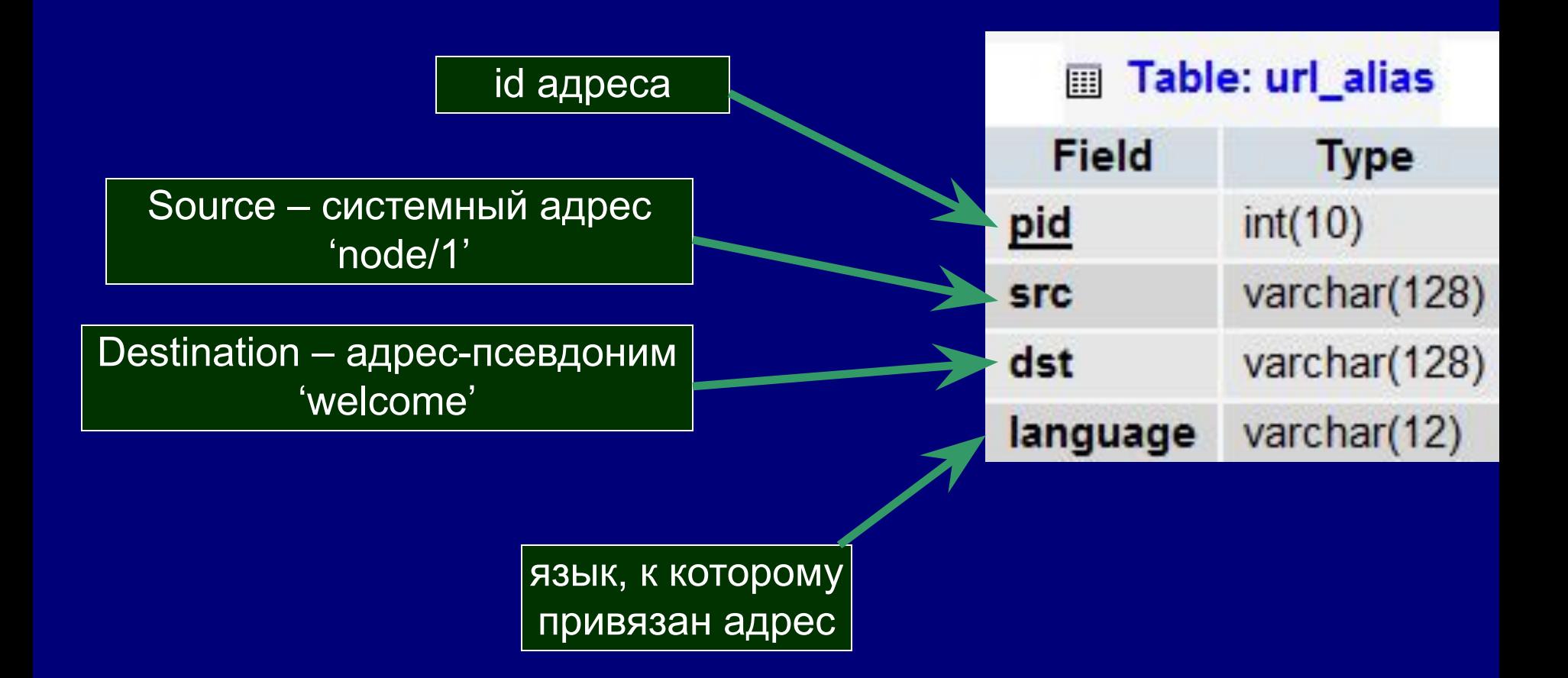

## **Связь таблиц, где хранится информация о ноде**

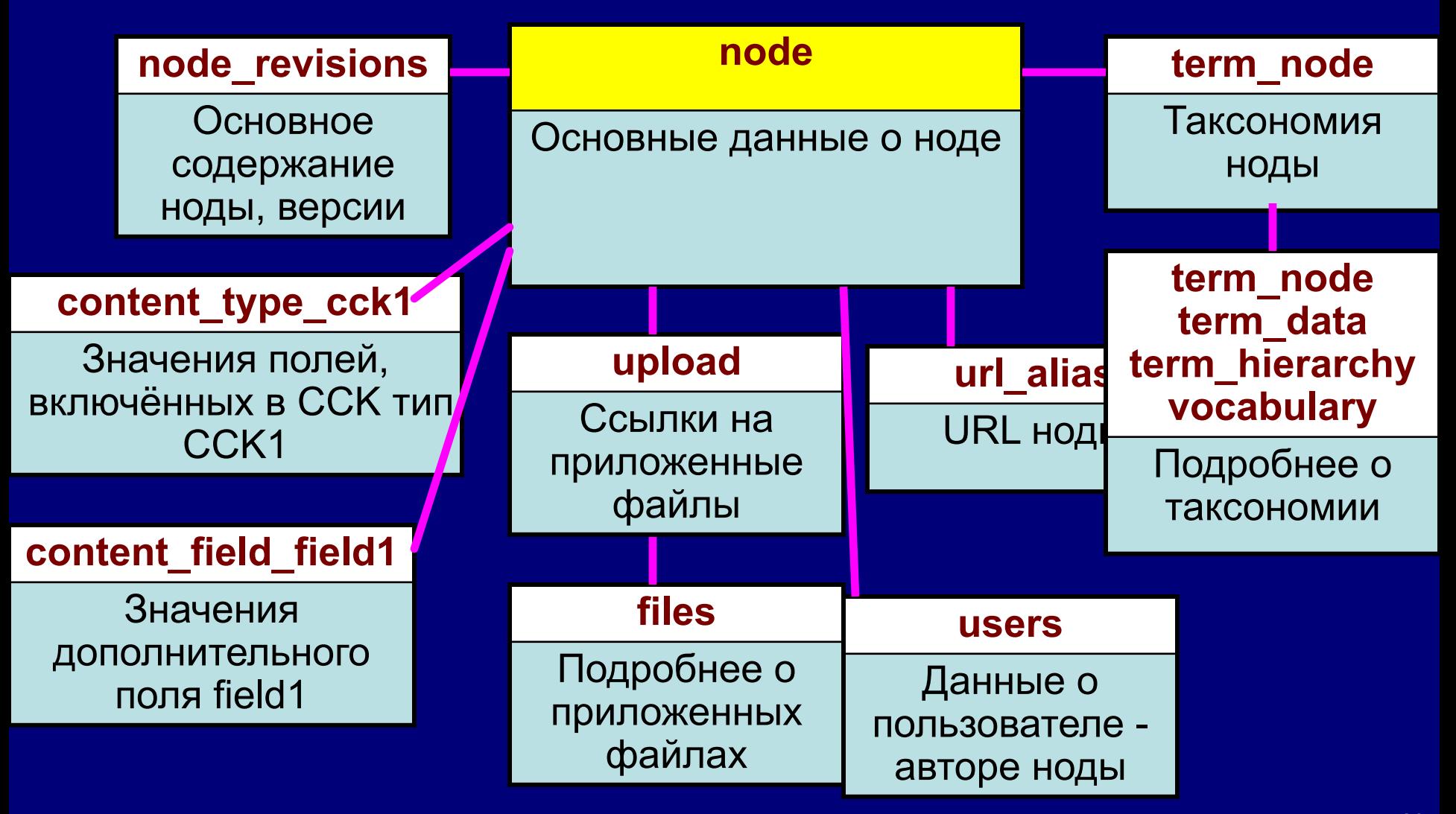

## **Проблема импорта из множества связанных таблиц**

- В Друпале содержание разбросано по множеству связанных таблиц
- Что, если в исходной CMS содержание тоже разбросано по разным таблицам?
- Прежде чем создавать CSV-файл и подсовывать его под node\_import, придётся соединить нужные данные из разных таблиц в одной
- Т.е. нужна предварительная обработка исходного материала

# **Импорт содержания**

#### CMS – источник данных Пиписан Вернандия Виписан Виписан Виписан Виписан Виписан Виписан Виписан Виписан Виписа

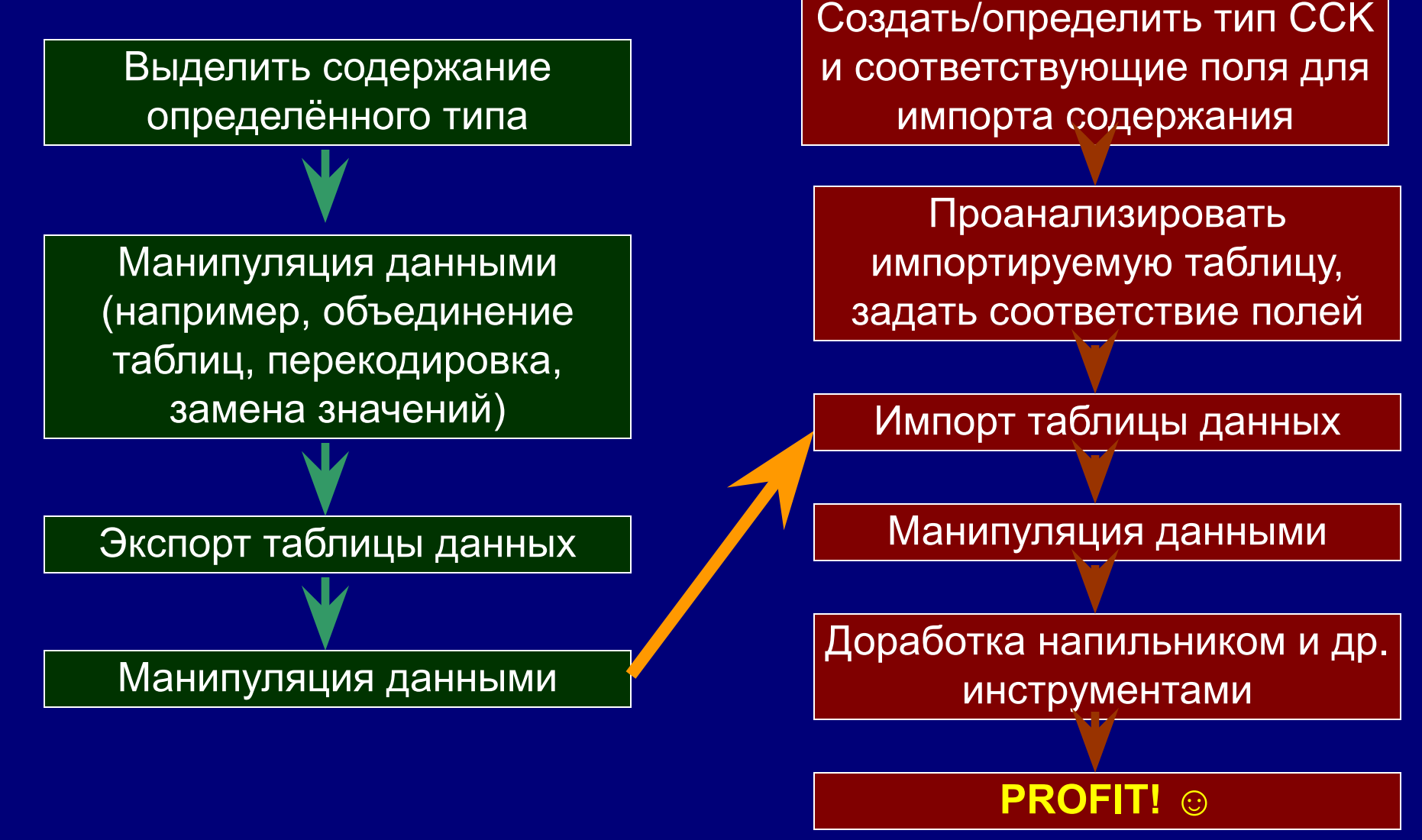

# **Модули для преобразования данных**

- Import / Export API http://drupal.org/project/importexportapi
- Transformations http://drupal.org/project/transformations
	- This module transforms data. It doesn't care which data, and it doesn't care how. This module is complex, and strongly object-oriented. If you're afraid of classes and objects in PHP, run away now.
	- **– This module can do lots in principle, but little out of the box.**

#### **Модуль Migrate: зависимость от других модулей**

- Table Wizard
- Schema
- Views
- Migrate Extras. (для импорта полей CCK и взаимодействия с некоторыми другими модулями)
- Advanced help рекомендуется

# **Модули Table Wizard (TW) и Schema**

- Модуль **Schema**: API для операций с таблицами в базе данных
- **• Table Wizard** позволяет:
	- Просматривать, фильтровать и т.п. таблицы в базе данных средствами Views
	- Анализировать данные показывать диапазон значений и т.п.
	- Устанавливать связи между таблицами и совмещать их данные
	- Импортировать данные из CSV-таблиц
- TW предоставляет API для работы других модулей с таблицами базы данных через Views

# **Последовательность действий при импорте через Migrate**

- http://www.lullabot.com/articles/drupal-data-imports-migrateand-table-wizard
- http://civicactions.com/blog/2009/jul/25/migrating\_your\_web site drupal

## **Последовательность действий при импорте через Migrate**

- Втянуть таблицу с данными в MySQL
- У таблицы д.б. единственный основной ключ (*primary key);* при необходимости - отредактировать
- Использовать Table Wizard (admin/content/tw) и пометить нужные таблицы
- Если данные хранятся в нескольких таблицах построить связи (admin/content/tw/relationships)
- Проанализировать данные и построить таблицы соответствий (*content sets*) между исходными полями и полями, куда нужно импортировать данные (admin/content/migrate/destinations)
- Выбрать таблицу соответствий и запустить процесс миграции (admin/content/migrate/process)

• Выбор таблицы в Table Wizard: таблица 'legacy\_products'

Pictures from manual by Angie Byron http://www.lullabot.com/articles/drupaldata-imports-migrate-and-table-wizard

#### Add existing tables Add tables to the Table Wizard. Available tables in *default* connection: comments content node field content\_node\_field\_instance files filter formats filters flood forum history legacy\_products menu\_custom menu links menu\_router migrate\_content\_mappings migrate\_content\_sets node node access node comment statistics node\_counter node revisions

Tables which are not currently managed by the Table Wizard or otherwise already made available to Views

#### Skip full analysis

When tables are added, they are analyzed not only for what columns and primary keys are present, but for the ranges of values each column contains. This can take a long time for large tables - check this button to skip the value analysis.

• Таблица 'legacy products' выбрана показана информация о её содержании: количество записей - 4

#### **Table Wizard**

Tables managed by the Table Wizard module are listed here, each with the name of the table used to store the data, and statistics on the amount of data. Click the table name to view and edit information on the table, including its fields. For tables with default views, click on the view name to view the data in the table.

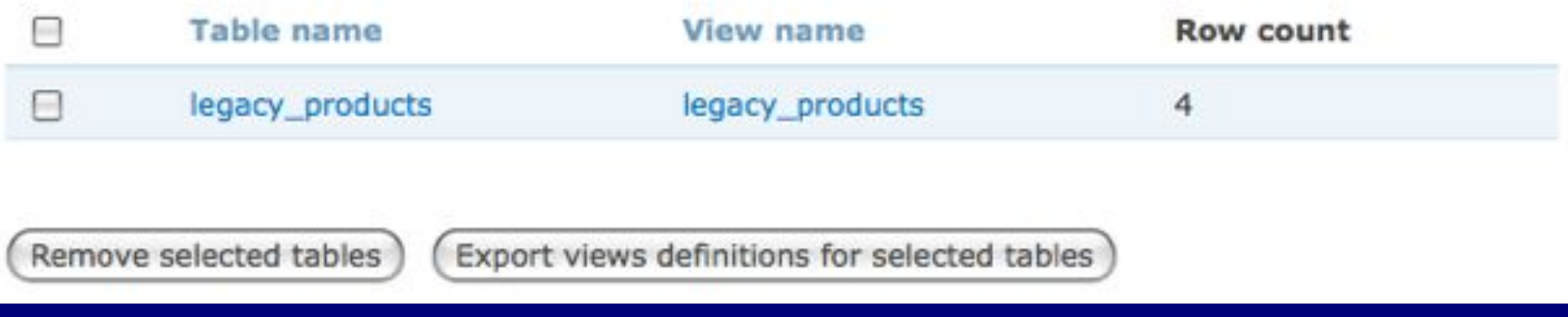

• Анализ таблицы 'legacy\_products'

поля можно комментировать, помечать как игнорируемые

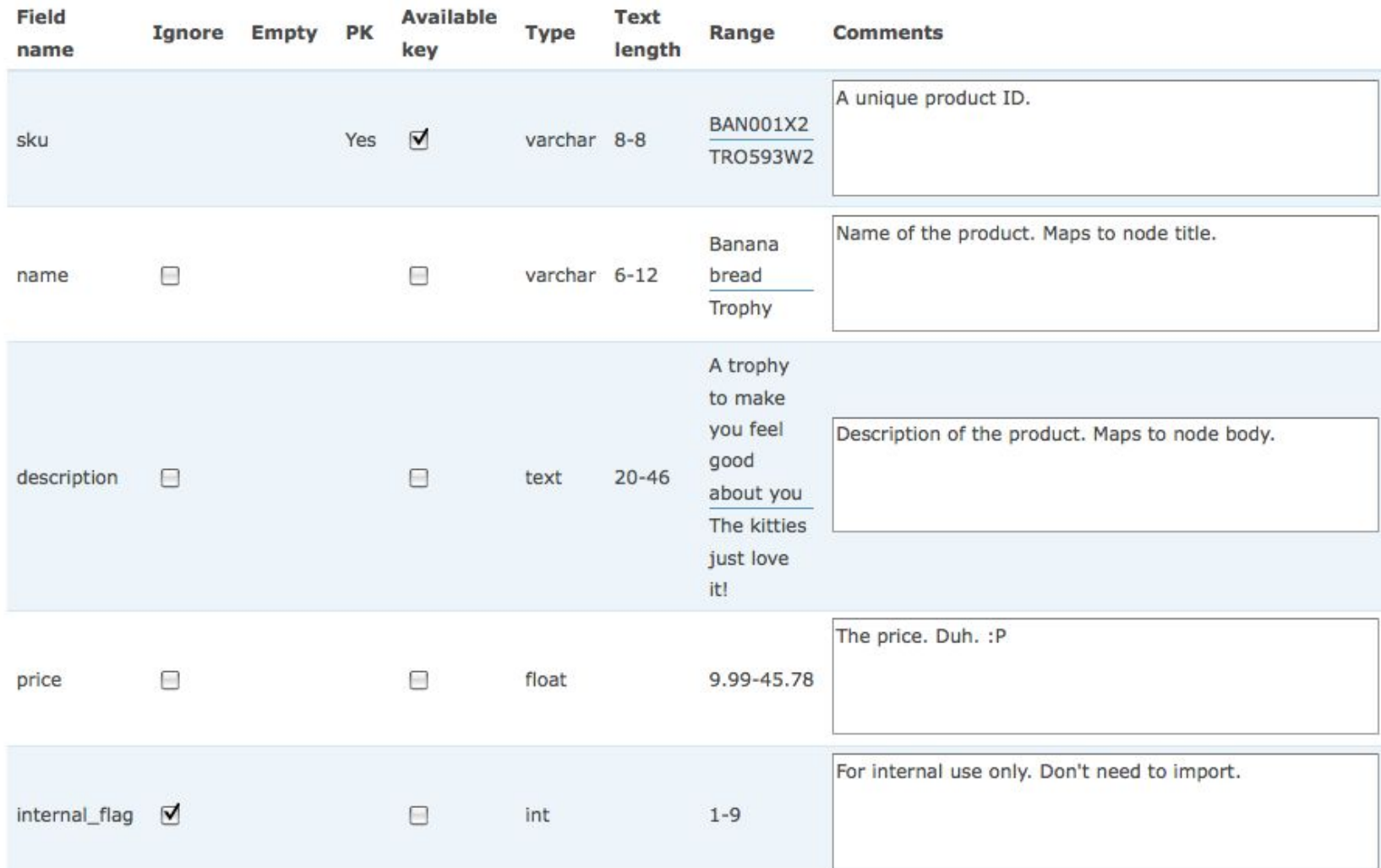

• Просмотр содержания таблицы 'legacy products' (без игнорируемых полей)

#### Contents of legacy\_products

This is a view of a raw database table. It may be sorted in various ways by clicking the column headers.

If you identify a particular field that does not need to be used in views of this table, go to the analysis page and check the *Ignore* box for that field. It will then no longer appear here.

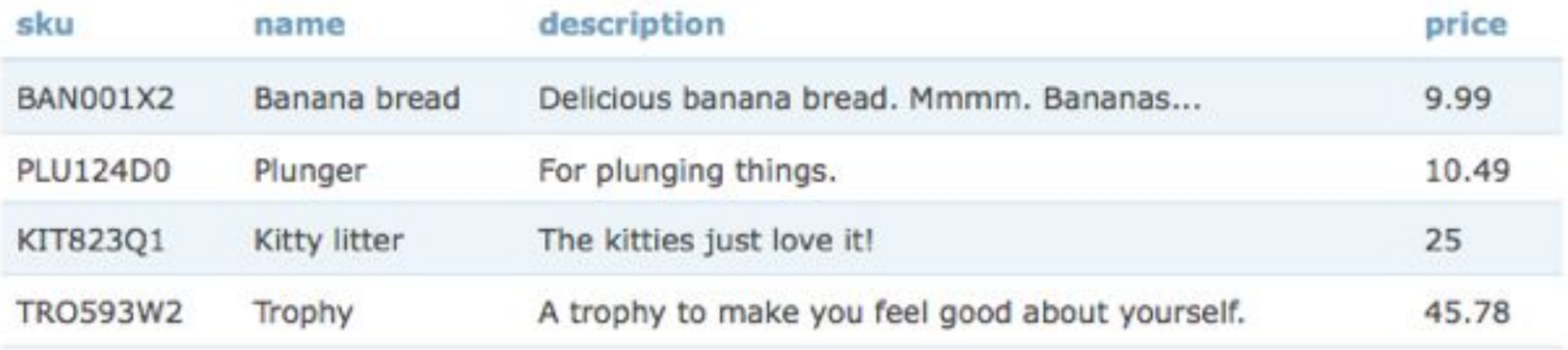

#### • Разметка импорта полей из таблицы в ноду

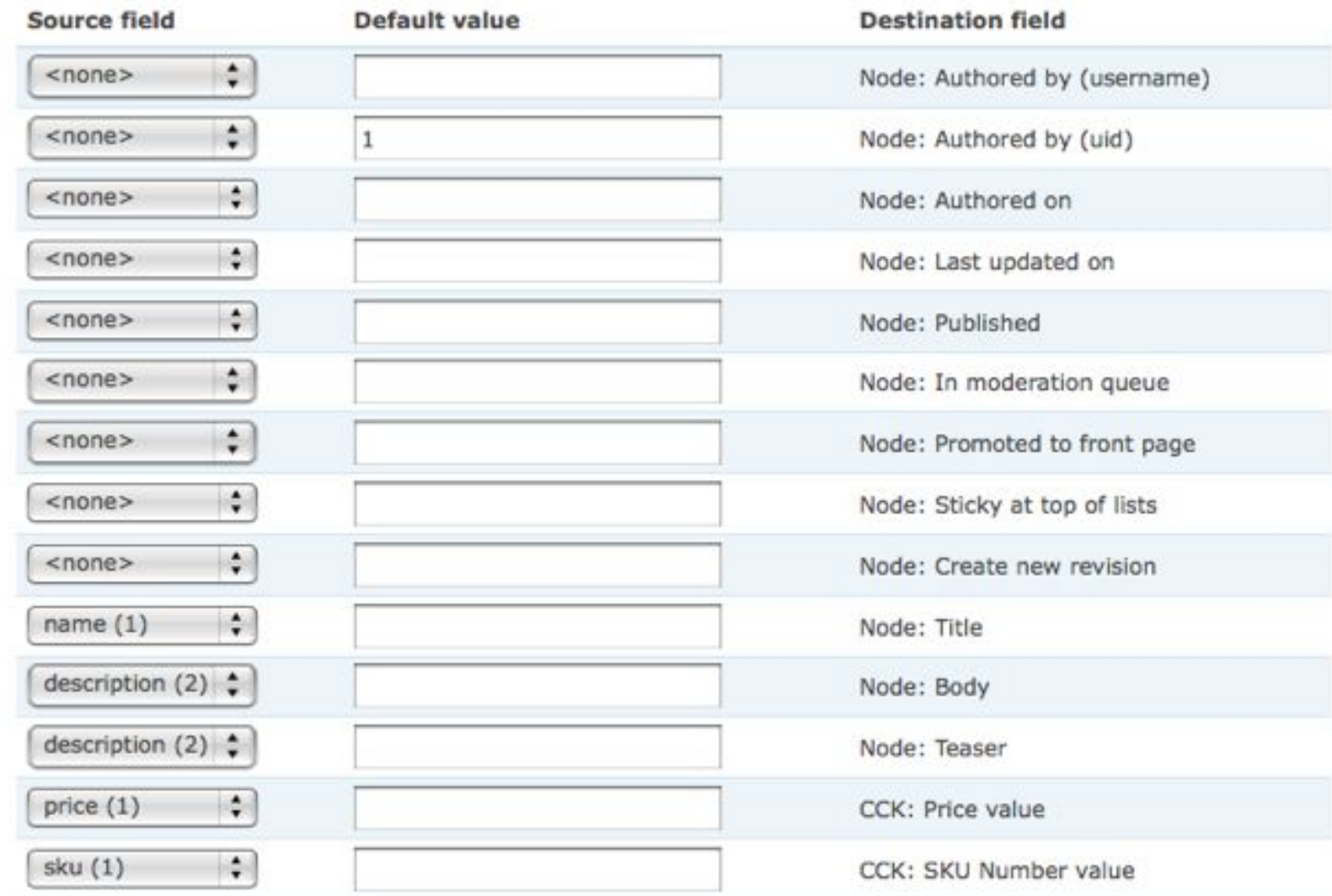

Pictures from manual by Angie Byron http://www.lullabot.com/articles/drupal-data-imports-migrate-and-table-wizard

• При этом задаются такие назначения для импорта:

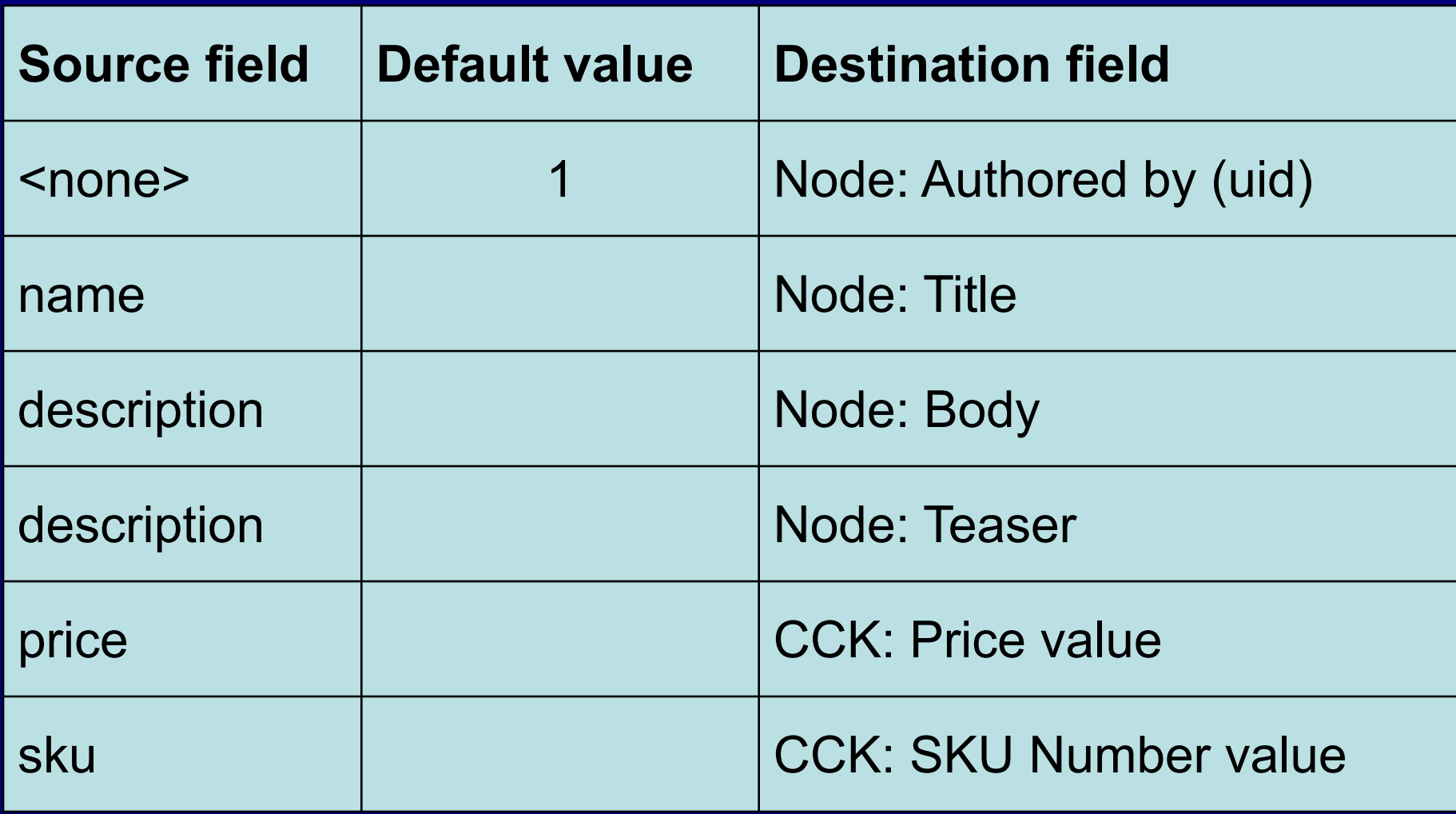

• Задание команды на импорт Dashboard

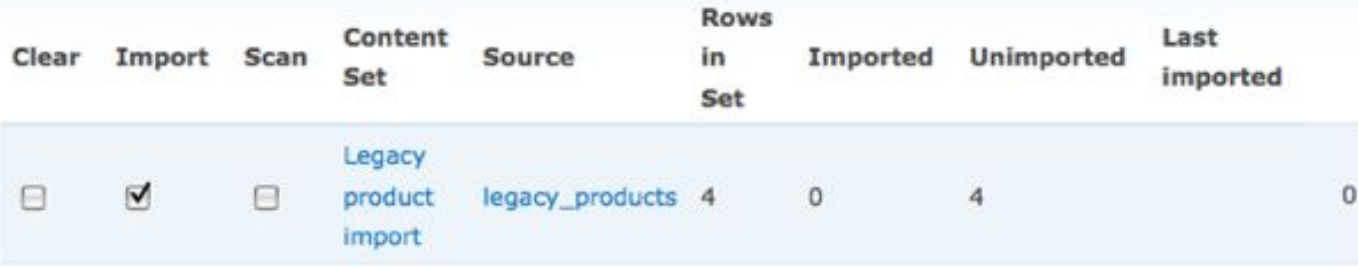

#### Interactive mode

While large migration tasks are best run in the non interactively (via drush or cron), you may choose here to begin tasks interactively; either because they are relatively small, or to test subsets of the migration.

#### $\triangledown$  Enable

If enabled, processing of selected processes begins immediately upon clicking Submit, with any unfinished processing continued in the background. If disabled, processing will be done entirely in the background beginning with the next cron.

#### Sample size:

Number of records to process in the current interactive run. Leave blank to process all records that can be completed within the PHP max\_execution\_time.

#### **Source IDs:**

Enter a comma-separated list of IDs from the incoming content set, to process only those records in the current interactive run.

#### Unstick migration process

An error during processing can leave a migration semaphore enabled, preventing further processing. When this happens, you will see the message that a content set "has an operation already in progress" when you are sure there is no process currently running (even in cron or drush). Check this box to clear the semaphores when this happens.

• Сообщение о результатах импорта: импортировано 4 записи

#### Dashboard

4 items imported in 1.1 seconds (216/min) - done importing 'Legacy product import'

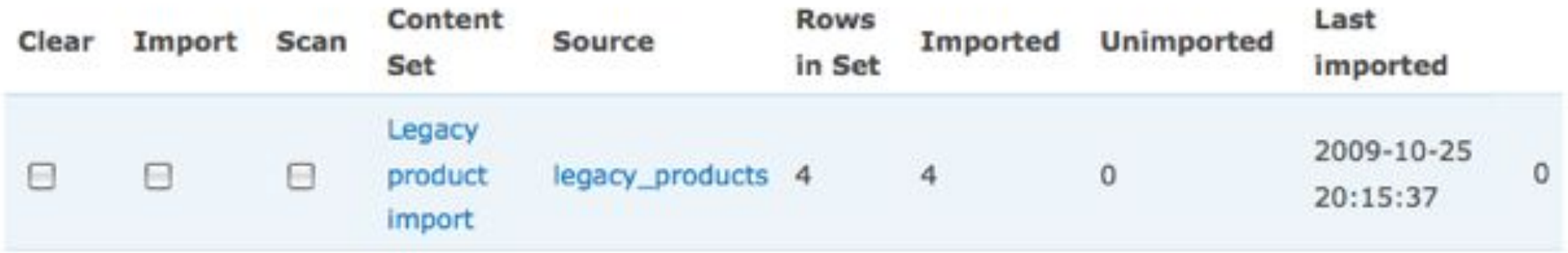

• В списке нод появилось 4 новых ноды они пока не опубликованы – чтобы можно было проверить, всё ли с ними в порядке

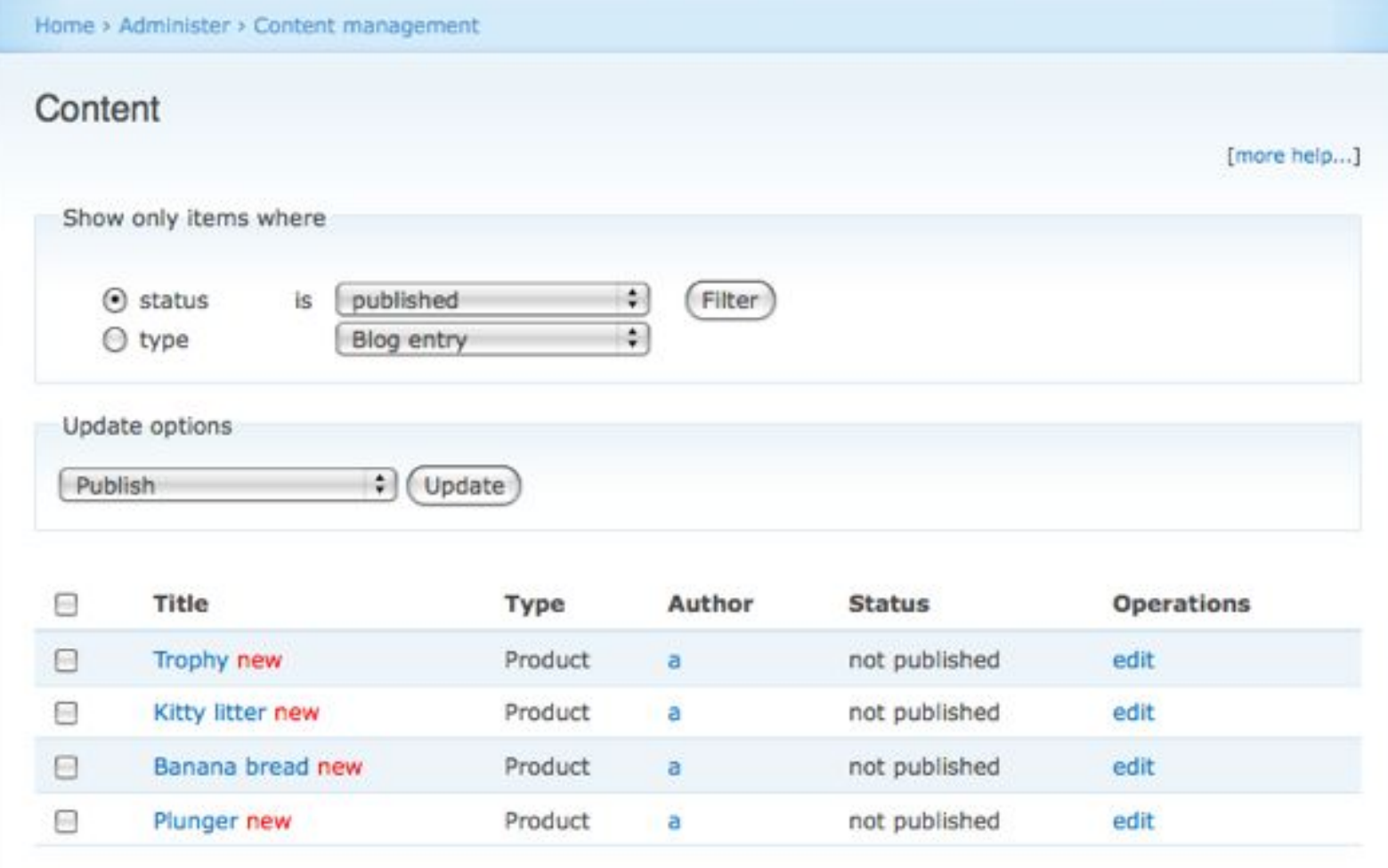

# **Новое и полезное в Migrate (+TW):**

- Работа с таблицами в базе данных
- Возможность объединения данных из нескольких таблиц
- Более удобный и наглядный интерфейс для анализа, фильтрации, просмотра, установки соответствий
- Возможность автоматического разбора значений, перечисленных через запятую
- Hooks для разработчиков дополнительных модулей: см. Migrate: Hooks Migrate API - new in migrate-1.0-beta4 and beyond. http://drupal.org/node/415190

# **Развитие Migrate**

- Для Drupal 6 сделан Migrate 1.0
- Migrate 2.0 разрабатывается для D7 после чего планируется backport на D6.
- Migrate 2.0 не должно зависеть от модулей Views и Table Wizard

# **Спасибо за внимание!**

- Контактная информация:
	- http://camp10.drupal.ua/users/GN
	- gnaumovets@gmail.com